和歌山市

建設局建設総務部建設総務課

#### 見積用設計図書のホームページ掲載について(通知)

「見積用設計図書」は、平成20年6月から「和歌山市建設総務課ホームページ(入札 予定)」に掲載し入手していただいておりましたが、平成23年9月以降の公告から、「和 歌山市建設総務課ホームページ(入札情報システム(入口)で「見積用設計図書」を入手 していただく方法に変更しましたのでお知らせします。

なお、「見積用設計図書」の閲覧を行うには、パスワードを利用して入手していただく必 要がありますのでご注意ください。

入札情報システムでの「見積用設計図書」の閲覧は、次のとおりです。

## 1 見積用設計図書の利用方法

 「見積用設計図書」は、入札情報システムの「入札予定」から入札案件を表示した上 で、「設計図書等」のダウンロードボタンをクリックし、ダウンロードしてください。

ダウンロードされたファイルは、ファイル名.zip となっていますので、お手持ちのコ ンピュータの任意の場所に保存後、このファイルを開いてください。

自動的にファイルが解凍されますが、その際に、パスワードが必要になります。

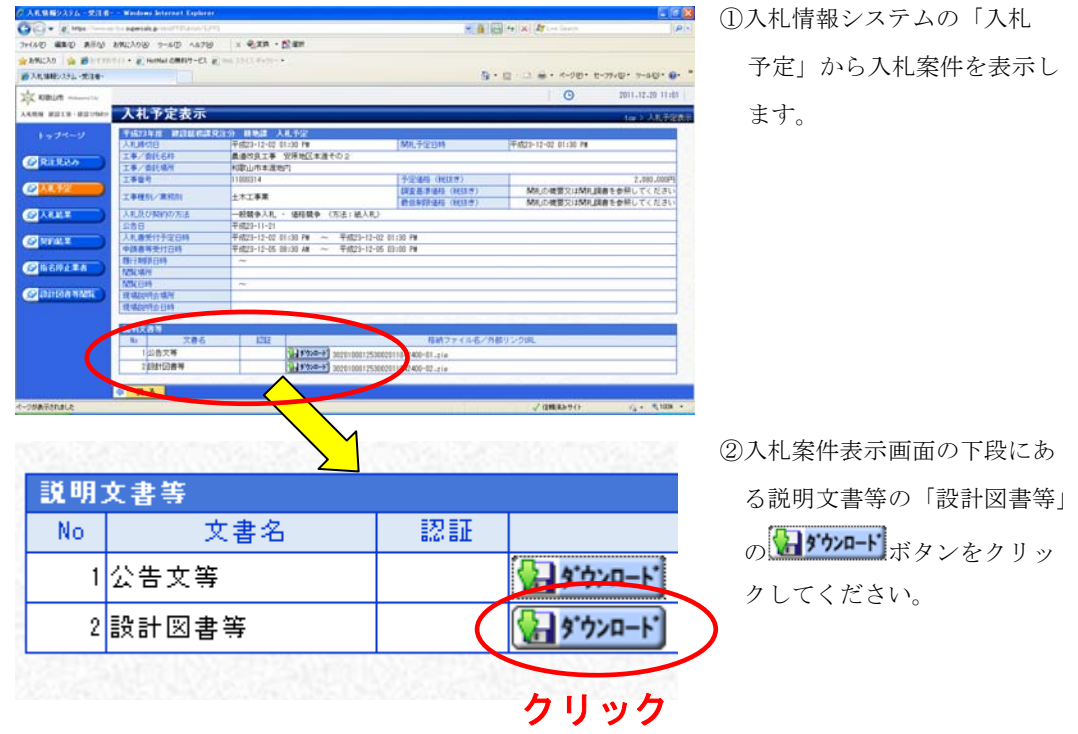

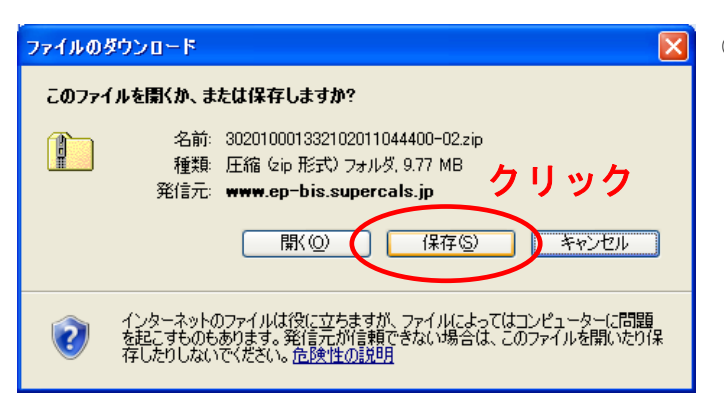

名前を付けて保存

 $\overline{\mathbf{B}}$ 

 $\overrightarrow{M}$ 

 $\frac{1}{2}$ <br> $\frac{1}{2}$ 

 $\frac{1}{(1 + \frac{1}{2})^2}$ 

保存する場所(D): 2イドキュメント

**Mary Distances**<br>最近使ったファイル ロマイ ピデオ<br>TV マイ ピデオ コージック

ファイル名(N):

ファイルの種類(T):

3<sup>0</sup>15ウェード をクリックした後、 「保存」をクリックしてくださ い。

④お手持ちのコンピュータの任 意の場所に保存してください。

クリック

**■保存(S)** 

 $\sqrt{2|\mathbf{x}|}$ 

v opper

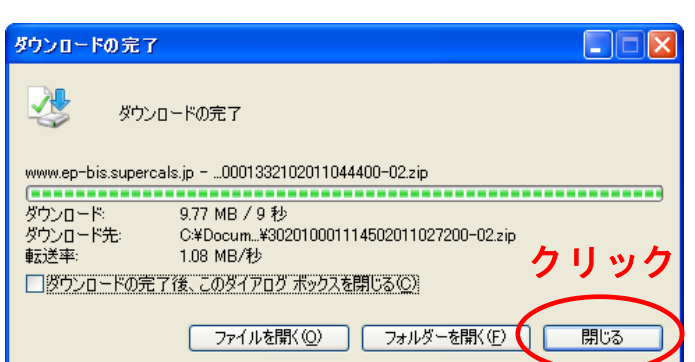

302010001114502011027200-02

圧縮 (zip 形式) フォルダ

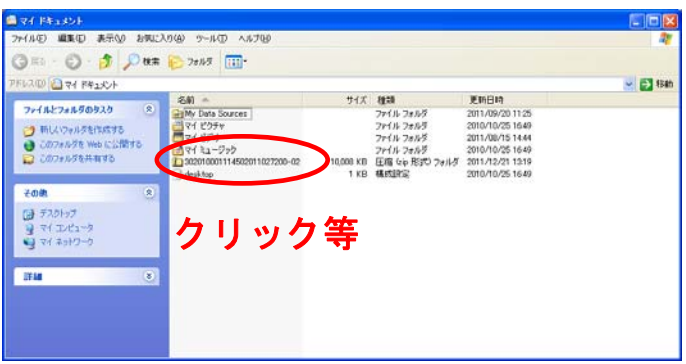

⑤ダウンロード完了後は、ダウン ロードしたファイルを開いて ください。

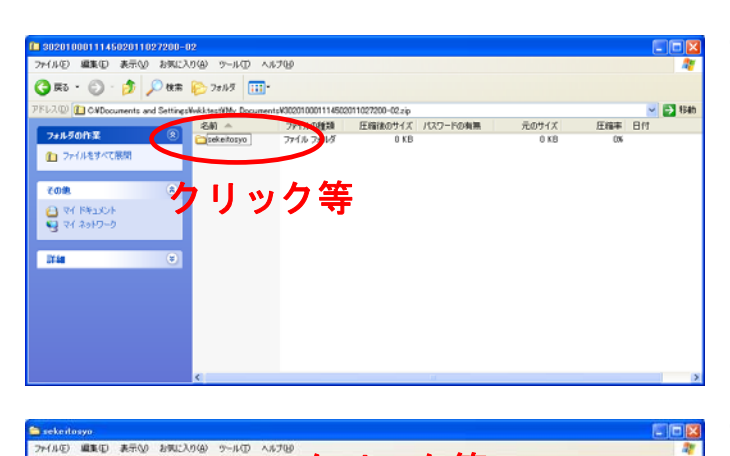

ファイルの種類 圧縮後の、 パスワードの有需<br>アプリケーション - 641 KB 無<br>アプリケーション - 2913 KB 無<br>アプリケーション - 494 KB 無<br>アプリケーション - 494 KB 無<br>アプリケーション - 477 KB 悪

ORO - O - O DER E 2015

200 <mark>色</mark>味

フォルラの作業 ■ ファイルをすべて限 com 

**Tarif** 

 $\begin{picture}(120,145) \put(0,0){\line(1,0){15}} \put(0,0){\line(1,0){15}} \put(0,0){\line(1,0){15}} \put(0,0){\line(1,0){15}} \put(0,0){\line(1,0){15}} \put(0,0){\line(1,0){15}} \put(0,0){\line(1,0){15}} \put(0,0){\line(1,0){15}} \put(0,0){\line(1,0){15}} \put(0,0){\line(1,0){15}} \put(0,0){\line(1,0){15}} \put(0,0){\line(1,0){15}} \put($ 

 $-63$ 

⑥「見積用設計図書」のファイル、 「sekeitosyo」のフォルダ内を 確認します。

⑦入札案件によって、ファイル数 は異なりますが、フォルダ内の 圧縮ファイルを個々に解凍し ます。

※左図の例では、5ファイルで す。

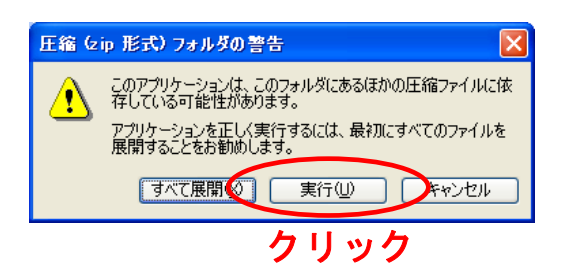

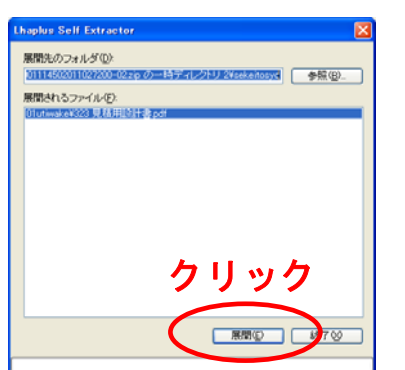

⑧パスワードを設定しています ので、お手持ちのパソコンのウ イルス対策ソフトによっては、 反応する場合があります。 本市においても、ウイルスチェ ックは実施していますが、ダウ ンロード完了後、お手持ちのウ イルス対策ソフトにてチェッ クしてください。

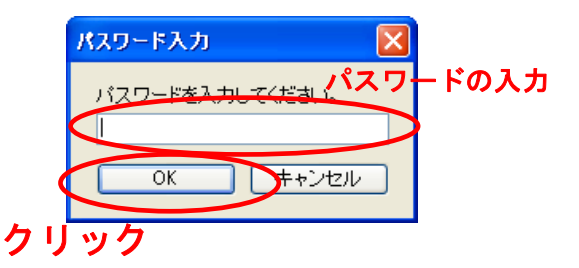

⑨別途お知らせしていますパス ワードを入力してください。 パスワードは必ず半角入力と してください。

## 2 パスワードの漏えい

他者へのパスワードの漏えいが判明した場合、指名停止処分を行う場合があります。

#### 3 その他

(1)「見積用設計図書」のダウンロードファイルを開く際には、パスワードが必要です。 なお、このパスワードは電子入札用登録番号等通知書に記載のパスワードではありま せんのでご注意ください。

# 入力するパスワードは、現行(平成20年6月以降、別途お知らせしています。)パ スワードです。

 パスワードが不明な場合は、「見積用設計図書の閲覧及びダウンロードに係るパスワ ード取得申請書」により申請してください。

※「見積用設計図書の閲覧及びダウンロードに係るパスワード取得申請書」はこちら

(2)「見積用設計図書」については、容量が大きいため必ずお手持ちのパソコンにダウン ロード(デスクトップ等に保存)してから開くようにしてください。